## **How to Complete a Student Performance Progress Report**

**The Student Performance Progress Report is the Spartan Success Network (SSN) tool through which faculty provide students with mid-semester feedback on their current standing in each of their classes. This process involves writing brief comments to students, so please allow sufficient time to do so prior to the report deadline.**

You will receive an email when there is a new report to complete. Each report presents a roster for one course section.

**NOTE:** If you are team-teaching or otherwise sharing a course, all instructors will receive email notifications about the associated report. Consult with each other to determine which ONE of the instructors will complete the report; the other instructor(s) simply will submit a "blank" report to prevent future reminder messages and to facilitate thorough record-keeping.

**1.** Access SSN by logging in to **MyYCP** and clicking on the green star icon labeled **Spartan Success**.

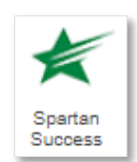

**2.** Select the **Outstanding Progress Reports** link on your SSN Home page to go to the **Progress Reports** tab.

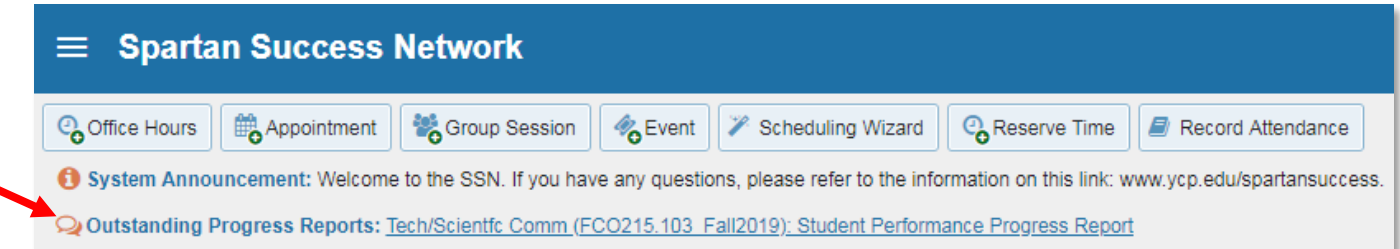

The selected report opens, listing your students on the left and items you may raise across the top. Each course you are teaching will be listed in the drop-down menu within the Progress Reports tab.

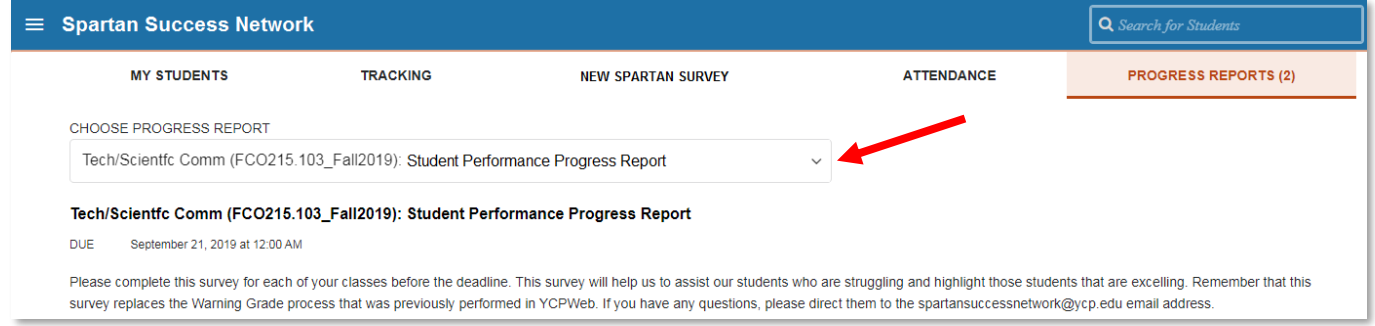

- **3.** As shown below, use the check boxes to provide feedback to students who either need to improve their performance or deserve recognition for having done very well thus far. For students who do not meet either criterion, do not check any boxes.
	- Select **Warning Grade** for students whose current overall course grade is less than a 2.0.
	- Select **Outstanding Academic Performance** to acknowledge students who have been doing particularly well.

**NOTE:** When writing comments to each student, please follow the guidelines on the next page. It is best practice to write comments to the student—not about the student. In Warning Grade comments, please include the: In Outstanding Academic Performance • Student's current overall course grade comments, consider specifying what the student has done particularly well—not just in • Main reason(s) for that grade • Proportion of course grades (e.g., percentage, terms of grades but also, e.g., their class engagement, preparation, contributions, etc.points) that has been completed  $\equiv$  Spartan Success Network Q Search for Stud **MY STUDENTS** TRACKING NEW SPARTAN SURVEY ATTENDANCE **PROGRESS REPORTS (1)** Q Search Name Warning Grade Outstanding Academic Performance Student 1  $\Theta$  $\blacktriangledown$ Warning Grade Student 2  $\blacktriangledown$  $\Theta$ Outstanding Academic Performance ent required Student 3  $\Box$  $\Box$ Student 4  $\Box$  $\Box$ Student 5  $\Box$  $\Box$ **SUBMIT C** RESET

**4.** Click the **Submit** button *only* when you are finished providing feedback. (Once you have submitted the report, it is no longer accessible, so you won't have an opportunity to add to or undo your responses.) Subsequently, students for whom you raised a flag or kudos will receive the following email from you:

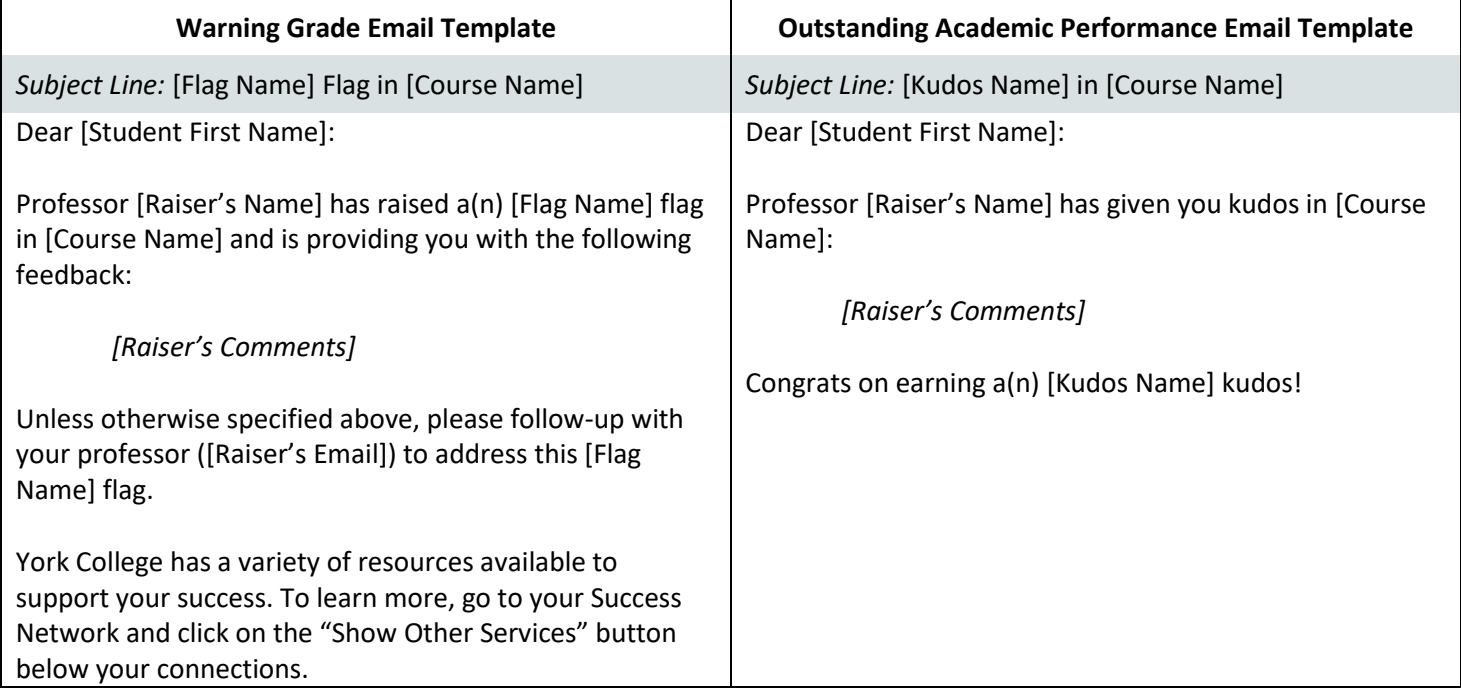